## ECUACIÓN DE LA RECTA y TECNOLOGÍA. LEY de HOOKE Profesor: Marco Barrales Venegas Colegio Alemán de Concepción / Universidad San Sebastián - Chile E – mail: mbarrale@dsc.cl Experiencia de Aula. 1º Medio

# Introducción:

La matemática, como cualquier otra área se trabajará desde la experiencia cotidiana y los saberes previos, hacia la ampliación de los conocimientos matemáticos de los alumnos a través de situaciones problemáticas en distintos contextos y significados.

"Resolver un problema es encontrar un camino allí donde no se conocía previamente camino alguno, encontrar la forma de salir de una dificultad, de sortear un obstáculo, conseguir el fin deseado, que no se consigue de forma inmediata utilizando los medios adecuados" Polya.

## Objetivo:

 La presente ponencia tiene por finalidad compartir una experiencia de aula de un trabajo práctico para relacionar el concepto de función lineal con la realidad. Analizaremos el concepto de Línea Recta desde un punto de vista experimental utilizando el CBR 2 (Recolector de datos o sensor de movimiento) para contextualizar el concepto de función lineal. Representaremos gráficamente en la TI-84 Plus los datos e interpretaremos la gráfica y con la información obtenida investigaremos un modelo matemático para describir la situación.

## EXPERIMENTO

#### Materiales:

CBR 2 – Resorte – Calculadora TI-84 Plus – Vaso – Clips – Pesos (bolitas).

#### Objetivos:

1. Relacionar las variables distancia y peso.

2. Obtener la constante de elasticidad de un resorte.

3. Representar gráficamente los datos y hacer predicciones.

4. Investigar la relación matemática

entre la distancia y el peso. (proporcionalidad directa)

5. Ajustar a los datos un modelo matemático ¿cuál es el aconsejable?

#### Conceptos:

Función Lineal, pendiente.

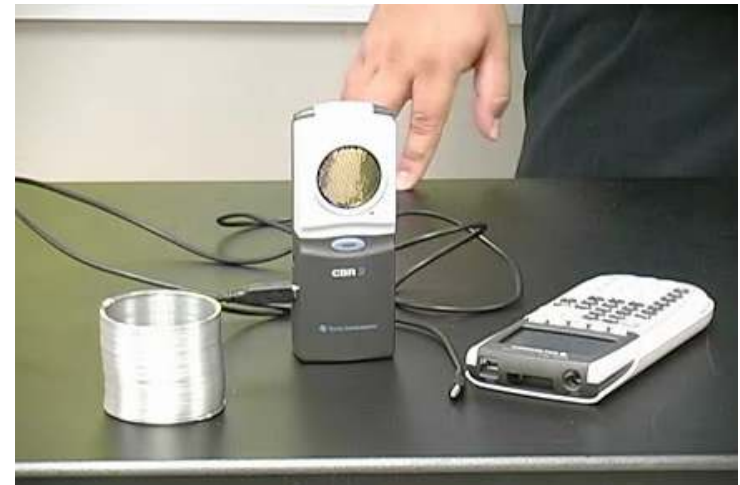

### Introducción:

La ley de Hooke describe fenómenos elásticos como los que exhiben los resortes. Esta ley afirma que la deformación elástica que sufre un cuerpo es proporcional a la fuerza que produce tal deformación, siempre y cuando no se sobre pase el límite de elasticidad. La elasticidad es la propiedad de cambiar de forma un cuerpo cuando actúa sobre el una fuerza deformadora y el cuerpo regresa a su forma original cuando cesa la deformación.

Coloque un vaso en el resorte y ubíquelo en lo posible como en la imagen.

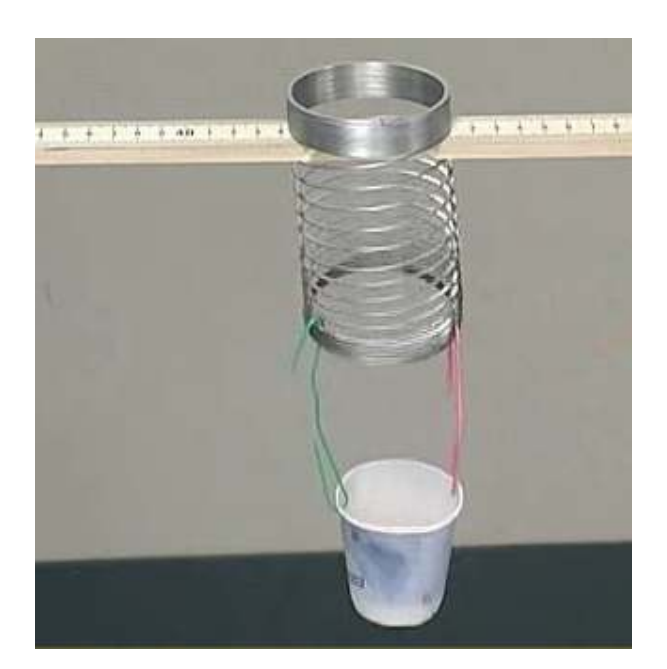

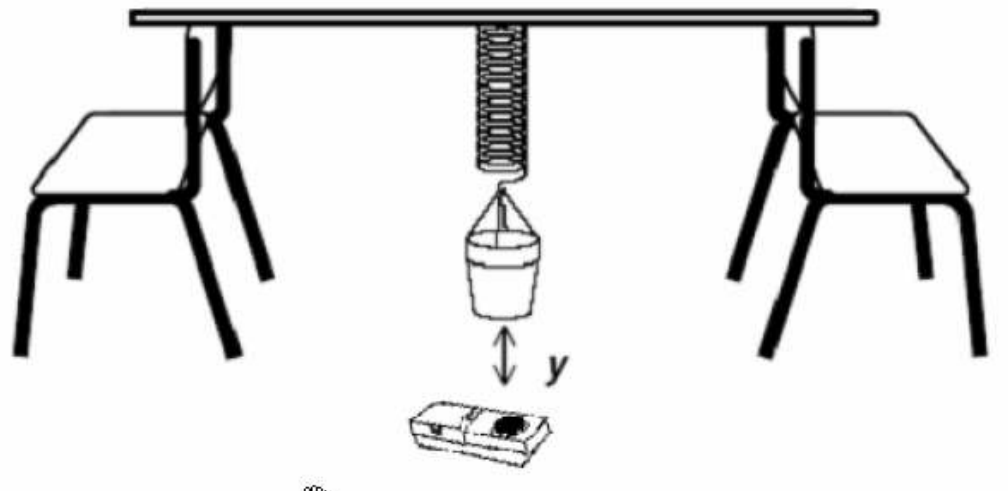

## Procedimiento

1. Ejecute el programa EasyData en la calculadora. El programa detectará el sensor de movimiento (CBR).

2. Seleccione File 1: New

3. Seleccione Setup 6: (Evento con entrada)Events with entry

4. Seleccione Start. Aparece una pantalla solicitando que se presione Keep para capturar la distancia cuando el vaso no contiene peso.

 A partir de este momento realice una serie de mediciones de distancia para diferentes pesos (agregar uno en uno) y seleccione OK. Aparecerá en la pantalla gráfica el punto correspondiente al dato muestreado.

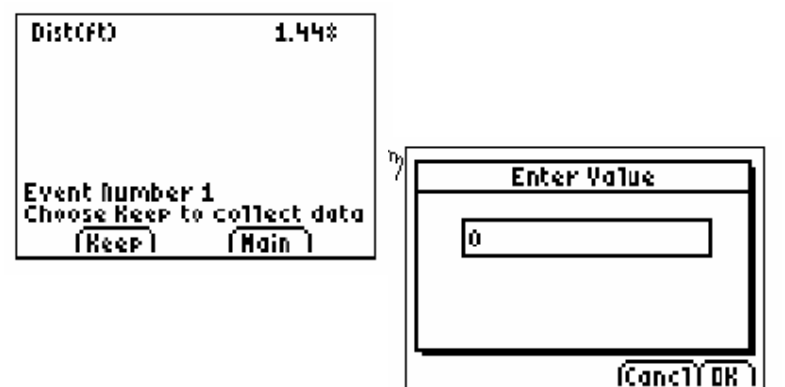

¿Qué gráfica obtenemos?

¿Qué relación existe entre la distancia de estiramiento del resorte y

## el peso?

¿Cuál es la constante de elasticidad?

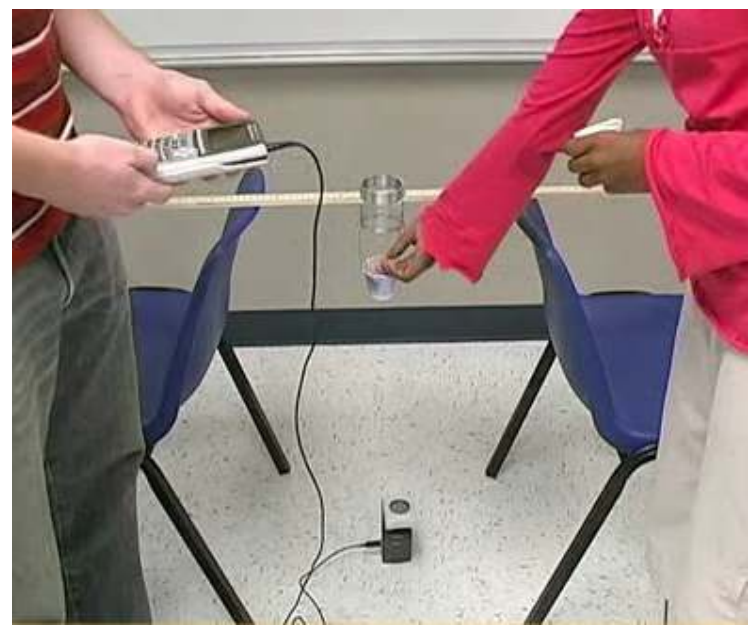

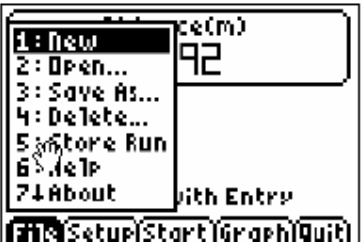

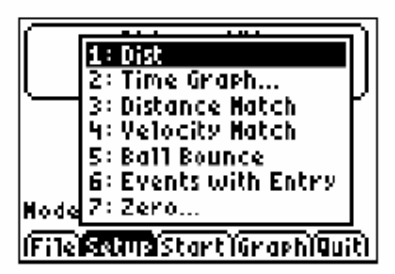

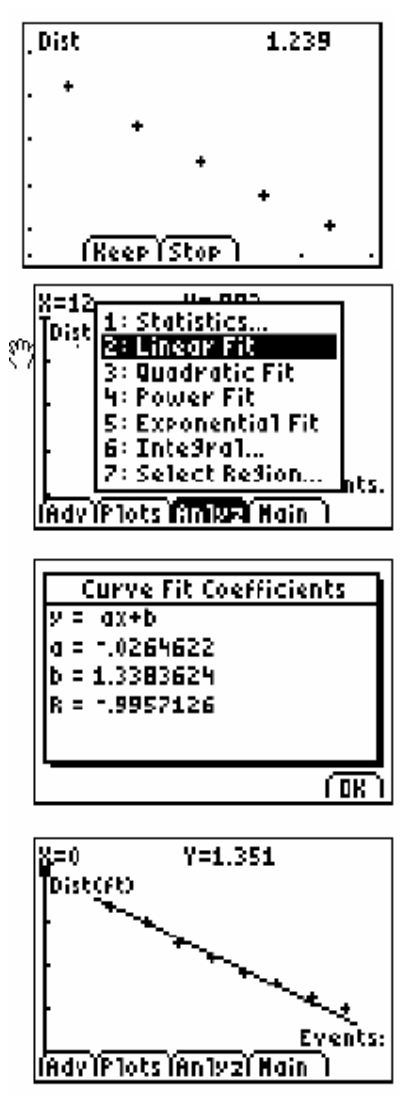

### **Conclusiones**

Trabajando con esta metodología se logra no solo adquirir competencias en el campo de la matemática, sino también en el trabajo grupal de los estudiantes. La discusión de las soluciones y la elección del mejor método de investigación serán un significativo aporte al aprendizaje del respeto a las opiniones ajenas y el reconocimiento del error propio y el acierto ajeno como también el respeto al que se equivoca.

### Bibliográfica:

[1] Texas Instruments. (1999). "Manual de la Calculadora Gráfica TI-83 Plus". U.S.A

[2] Texas Instruments. (2000). "Procedimientos iniciales del CBL  $2^{TM}$ ".Dallas, Texas U.S.A